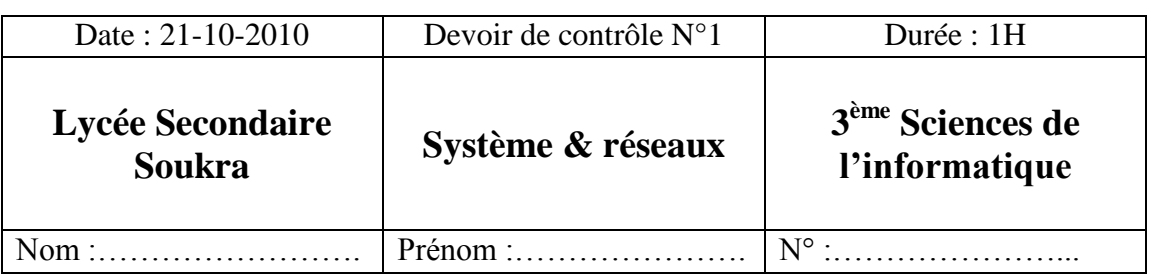

………………………………………………………………………………………………………………………………….

**Exercice1 : (4 points)** Vérifier la validité des expressions suivantes (VRAI/FAUX) , en justifiant votre réponse :

MS DOS est un système d'exploitation avec une interface graphique …………………. ………………………………………………………………………………………………………………………… On affiche les informations systèmes avec la commande « **infosys »** …………………. ………………………………………………………………………………………………………………………... Il existe une autre méthode pour lancer cet utilitaire …………………. ………………………………………………………………………………………………………………………… Les graticiels peuvent être installés, utilisés et modifiés sans licence …………………. …………………………………………………………………………………………………………………………

**Exercice2 : (4 points)**

Compléter le schéma suivant en précisant la place de chaque composant : Cylindre

piste secteur

plateau

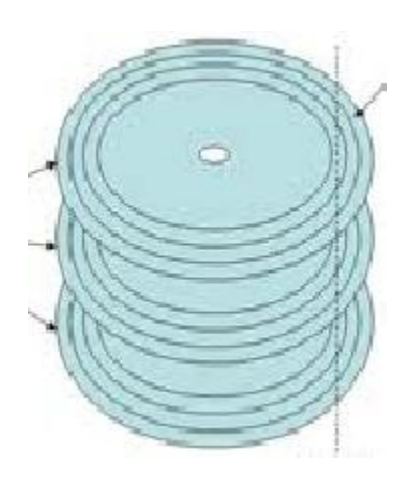

## **Exercice3 : (3 points)**

## Expliquer la notion de « **clusters »**

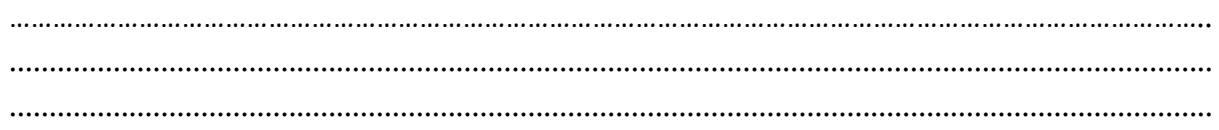

Quelles sont les avantages de partitionnement d'un disque dur

………………………………………………………………………………………………………………………………………………….. ....................................................................................................................................................... ....................................................................................................................................................... Quelle est l'opération qui permet de créer le système de fichier ………………………………………………………………………………………………………………………………………………… …………………………………………………………………………………………………………………………………………………..

………………………………………………………………………………………………………………………………….

**Exercice 4 : (9 points)**

Créer un fichier devoir.txt dans un dossier portant votre nom sous la racine du lecteur c

Ecrire votre prénom dans ce fichier puis enregistrer et fermer ce fichier

Noter la taille de ce fichier sur disque :…………………………………………

Chercher et Copier dans ce fichier les informations sur :

- Le fichier système
- Le processeur
- Mémoire physique totale
- Mémoire physique disponible
- Mémoire virtuelle totale
- Mémoire virtuelle disponible
- Espace pour le fichier d'échange
- Fichier d'échange C:\pagefile.sys

Enregistrer de nouveau et fermer ce fichier

Noter la nouvelle taille du fichier sur disque :………………………………………………..

Comparez les deux tailles, qu'est ce que vous constatez ? ………………………………………………………………………………………………………………………………………………… ………………………………………………………………………………………………………………………………………………… A quoi sert le fichier d'échange ? ………………………………………………………………………………………………………………………………………………… …………………………………………………………………………………………………………………………………………………